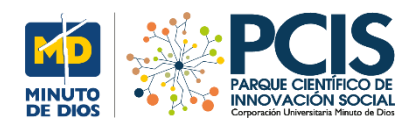

**La Noticia:** 

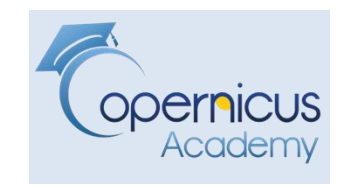

## **Noticia: Se hunde el corazón de la Ciudad de México: el Zócalo ha descendido hasta 10 metros**

**[https://www.infobae.com/america/mexico/2019/06/12/se-hunde-el-corazon](https://www.infobae.com/america/mexico/2019/06/12/se-hunde-el-corazon-de-la-ciudad-de-mexico-el-zocalo-ha-descendido-hasta-10-metros/)[de-la-ciudad-de-mexico-el-zocalo-ha-descendido-hasta-10-metros/](https://www.infobae.com/america/mexico/2019/06/12/se-hunde-el-corazon-de-la-ciudad-de-mexico-el-zocalo-ha-descendido-hasta-10-metros/)**

**Manuel Dávila Sguerra**

### **Algoritmo para el estudio sobre hundimiento de tierras usando el satélite Sentinel -1 que proporciona imágenes de radar**

Estas publicaciones presentan de forma general los procedimientos para llegar a resultados concretos. Intentamos hacer pedagogía en el tema de la lectura de imágenes satelitales además de obtener resultados finales

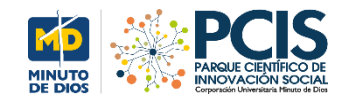

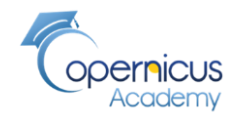

**EL Sitio**

Desplazamientos de la tierra en ciudad de México

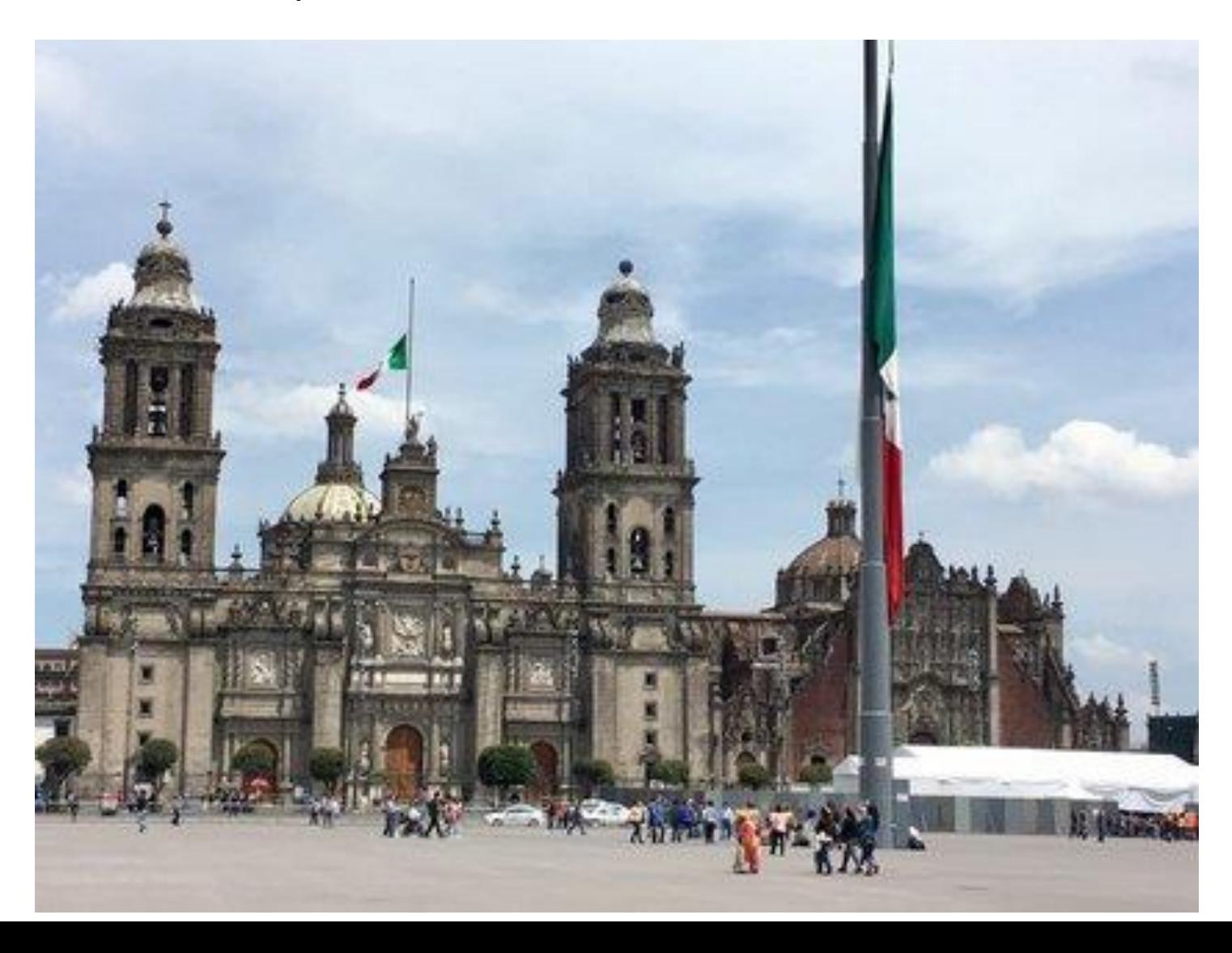

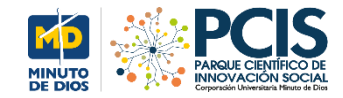

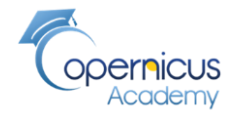

### **Satelite y sensores utilizados**

**Fechas analizadas:** de 2016/06/06 to 2016/06/09

Misión: **Sentinel-1A** Platafoerma: S1A \* Tipo de producto: SLC Sensor Mode: IW

Archivos bajados:

S1A\_IW\_SLC\_\_1SSV\_**20160606**T122537\_**20160606**T122601\_011590\_011B5B\_E555 S1A\_IW\_SLC\_\_1SSV\_**20160910**T122542\_**20160910**T122606\_012990\_0148FA\_76D7

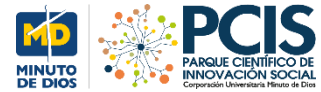

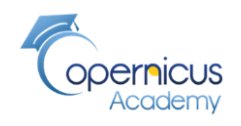

### **SATELITES SOCIALES Nivel de complejidad en el análisis de imágenes por radar**

**PROYECTO**

**A diferencia de las imágenes de nivel óptico** como el Sentinel2, la visualización de **las imágenes por radar tiene una complejidad** ya que los sensores traen **ráfagas** de líneas

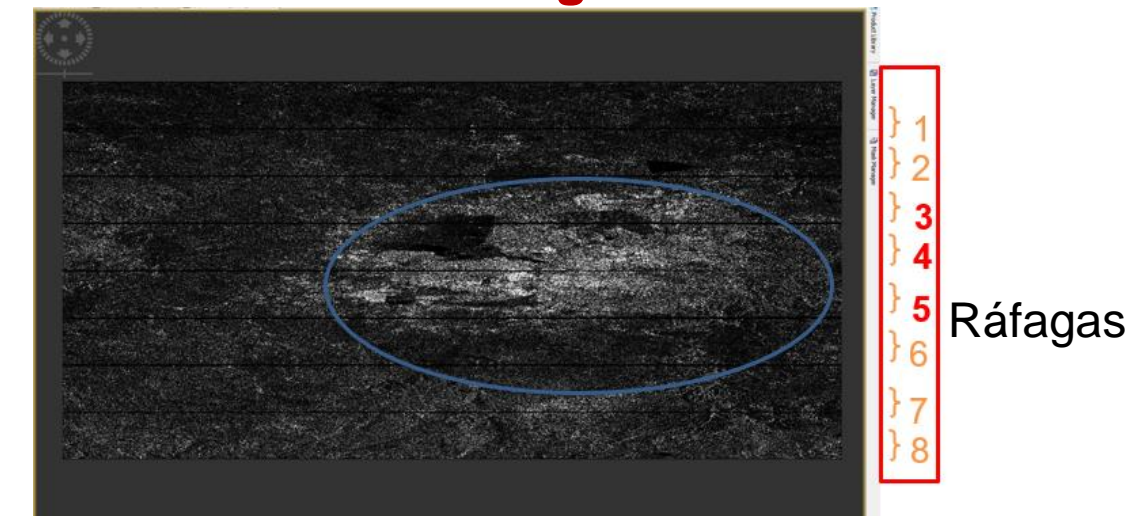

Estas no se presentan como estamos acostumbrados al ver en los mapas. Sin embargo, detrás de ellas están los datos que se analizan de acuerdo a las fases de las imágenes electromagnéticas y eléctricas como se observará en esta animación

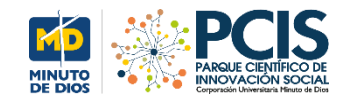

### **Efecto Doppler**

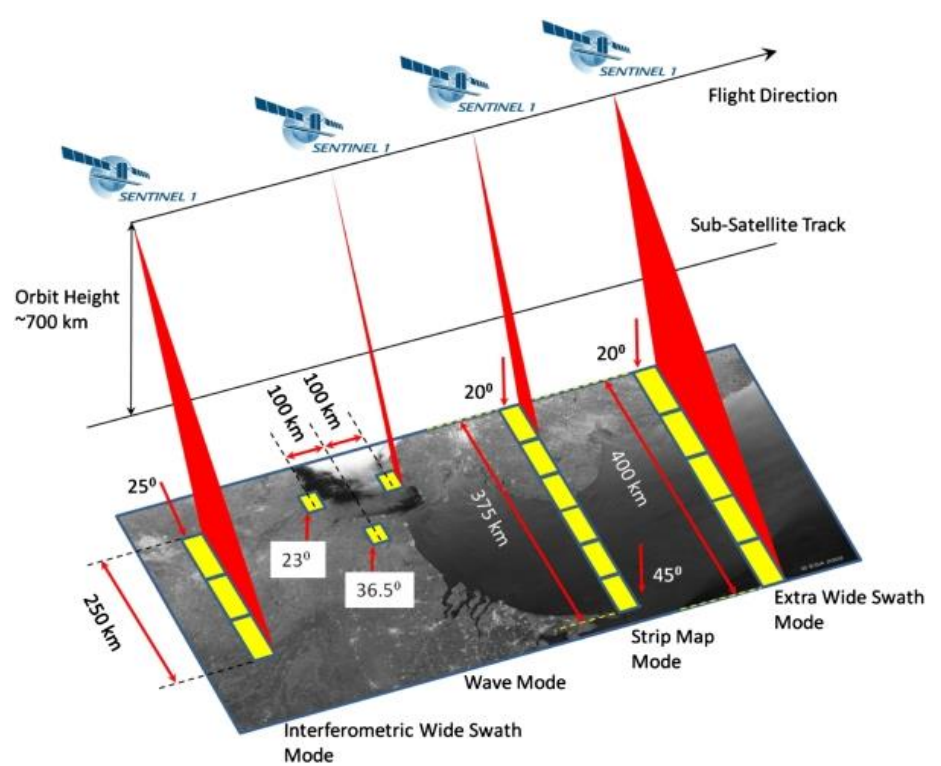

# $R_i$  $\cdot R$  $v_{R} = 0$

#### **Efecto Doppler**

En el caso del sonido de la sirena desde un tono más agudo a uno más grave, justo en el momento en que el vehículo pasa al lado del observador. Es equivalente en las ondas de luz.

[https://es.wikipedia.org/wiki/Efecto\\_Doppler](https://es.wikipedia.org/wiki/Efecto_Doppler)

Los productos de **Nivel-1 SLC están** enfocados y geo-referenciados usando datos de órbita y altitud del satélite y provistos en geometría de rango inclinado **Zero-Doppler** y han sido corregidos por azimut retardo biestático, **El alcance inclinado es la coordenada de observación del alcance del radar natural, definida como la línea de visión desde el radar hasta cada objeto reflectante**. Los productos están en orientación **Doppler cero**, donde cada fila de píxeles representa puntos a lo largo de una línea perpendicular a la pista del satélite secundario. [https://www.researchgate.net/post/SENTINEL-1\\_IW\\_Level-1\\_SLC\\_vs\\_GRD](https://www.researchgate.net/post/SENTINEL-1_IW_Level-1_SLC_vs_GRD)

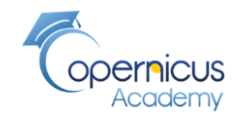

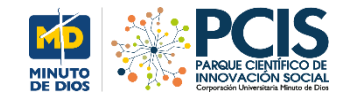

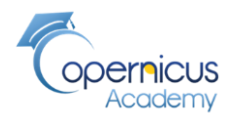

### Lectura de datos seleccionados archivo 1 Las imágenes de radar son "ráfagas" o capas **Capas**

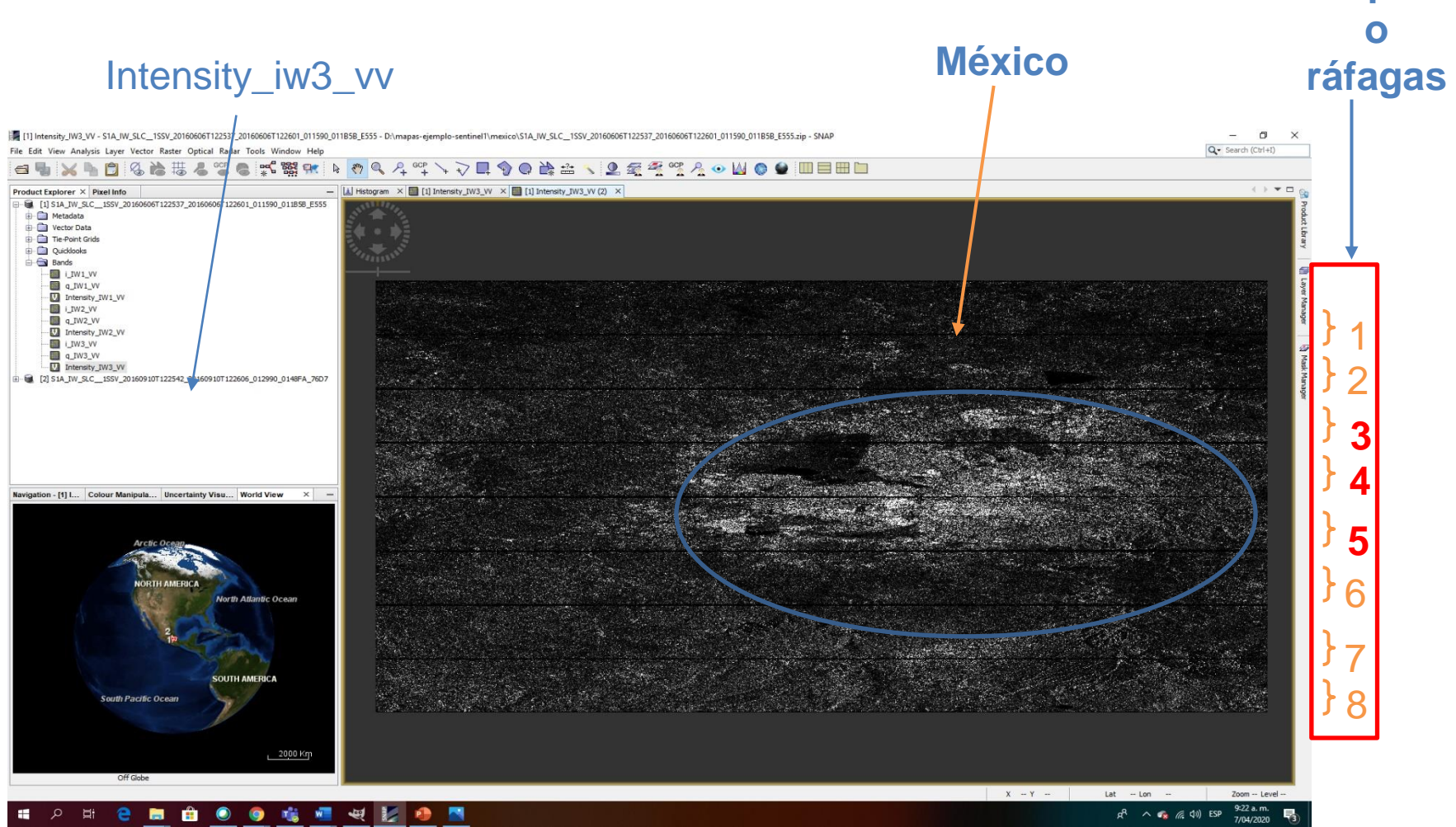

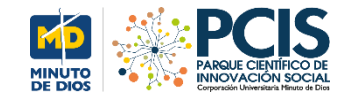

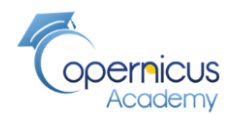

### Lectura de datos seleccionados archivo 1 Las imágenes de radar son "ráfagas" o capas **Capas**

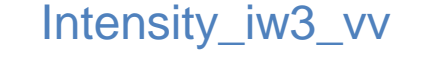

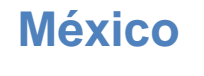

**o ráfgas**

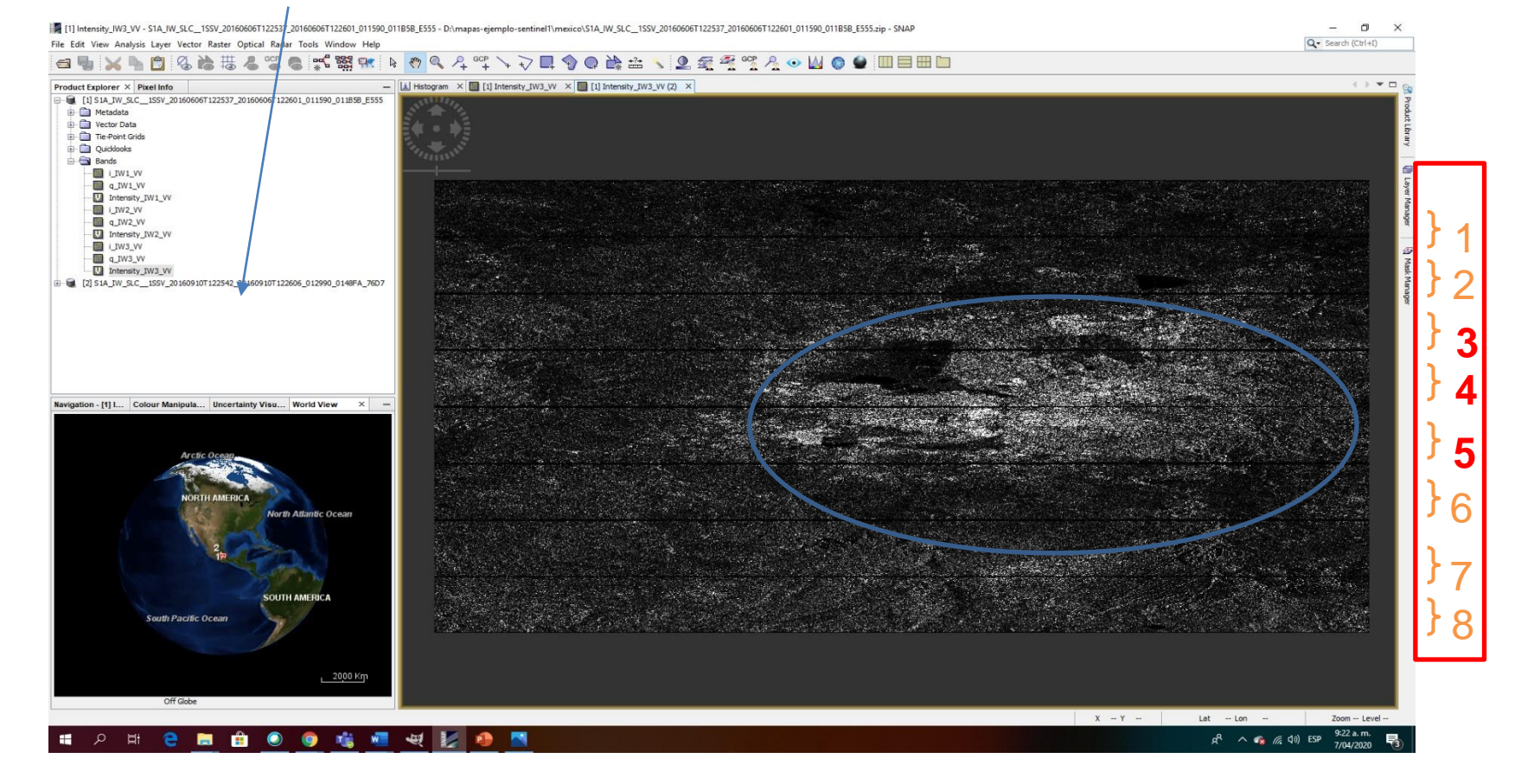

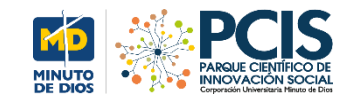

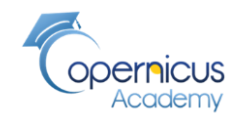

### **Capas**  Lectura de datos seleccionados archivo 2 Las imágenes de radar son "ráfagas" o capas

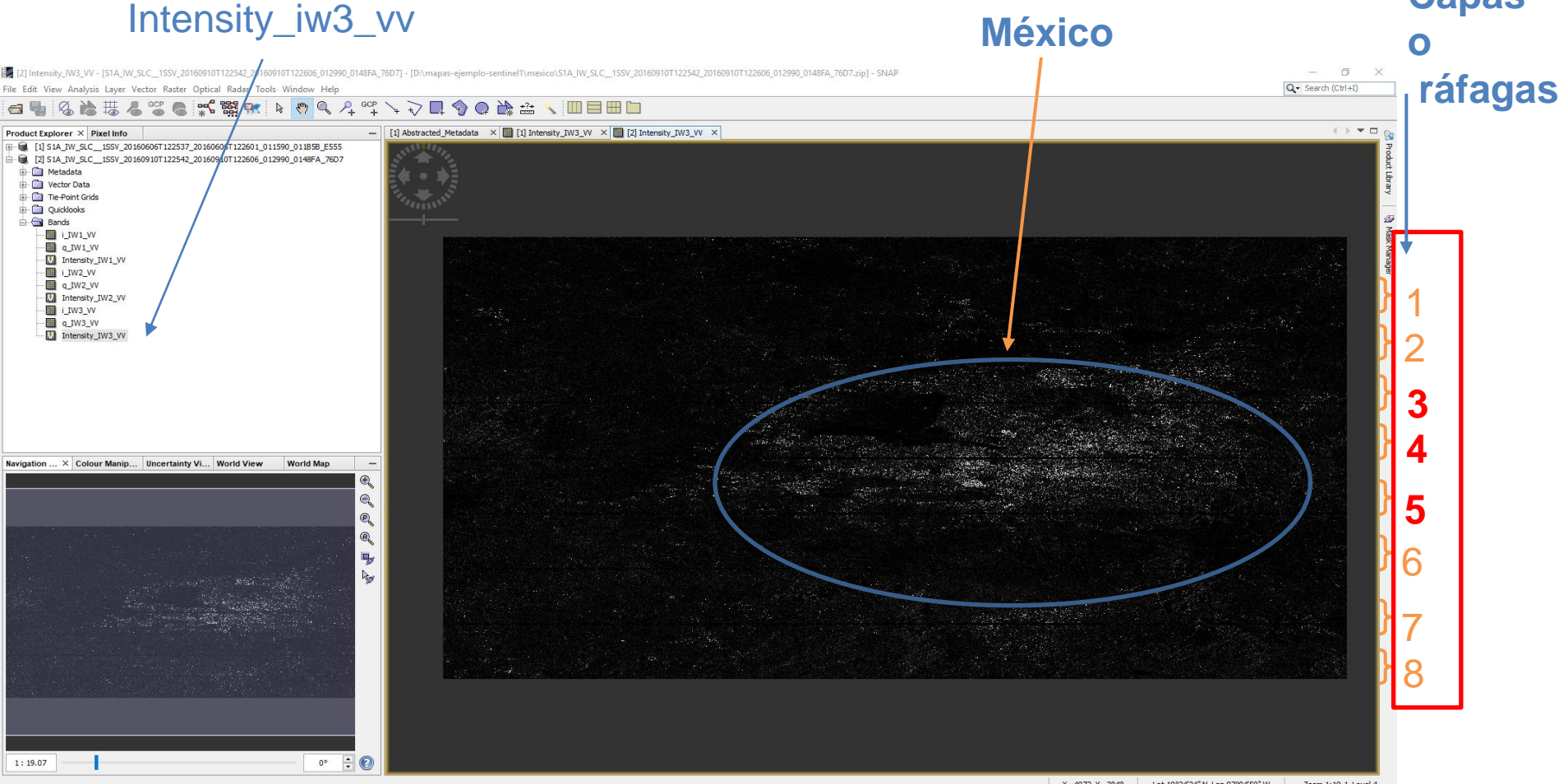

Paso siguiente: seleccionar solo estas tres áreas: 3, 4 ,5

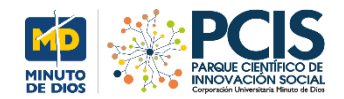

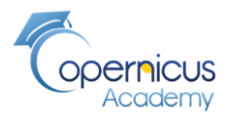

### **Selección de Capas: processing parameters**

**Franja Interferométrica ancha (IW):** adquisición principal sobre tierra. Datos con una franja de 250 km a una resolución espacial de 5 m por 20 m (una sola mirada). Captura tres sub-franjas utilizando la observación escaneos progresivos SAR (TOPSAR). Calidad de imagen homogénea en toda la franja**. Interferometría: técnica que combina la luz proveniente de diferentes receptores, telescopios o antenas de radio para obtener una imagen de mayor resolución aplicando el principio de superposición**

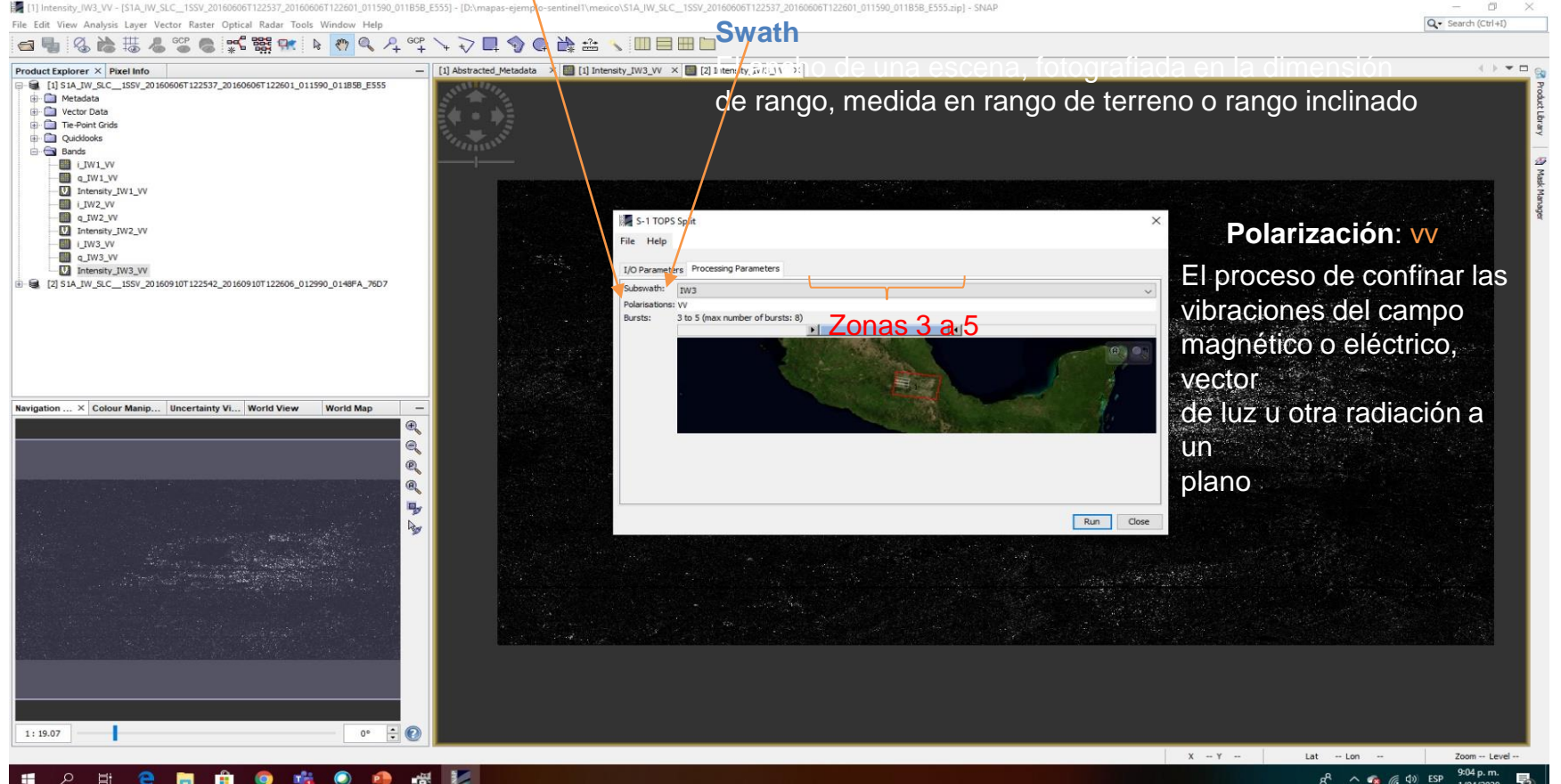

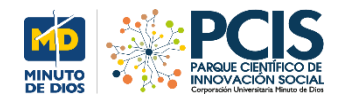

# Academ

 $\Box$ 

Q- Search (Ctrl+I)

**Capas**

### **Capas seleccionadas**

SNAP

File Edit View Analysis Layer Vector Raster Optical Radar Tools Window Help

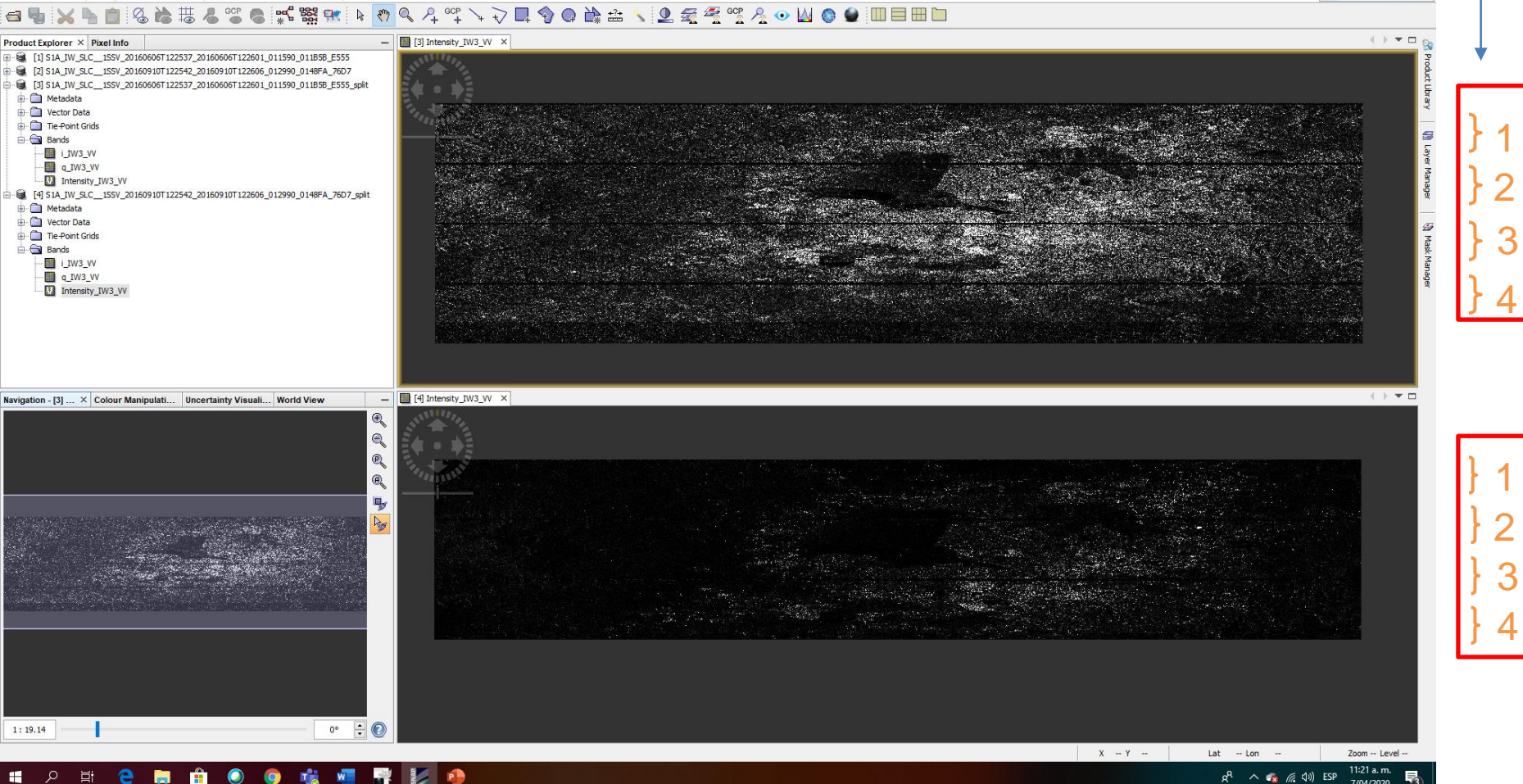

Nota: por algún problema de selección seleccionamos 4 capas en el archivo1 Más adelante se verá el efecto

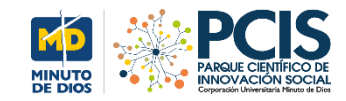

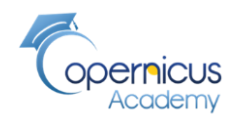

## **Proceso para producir el interferograma y coherencia del mapa**

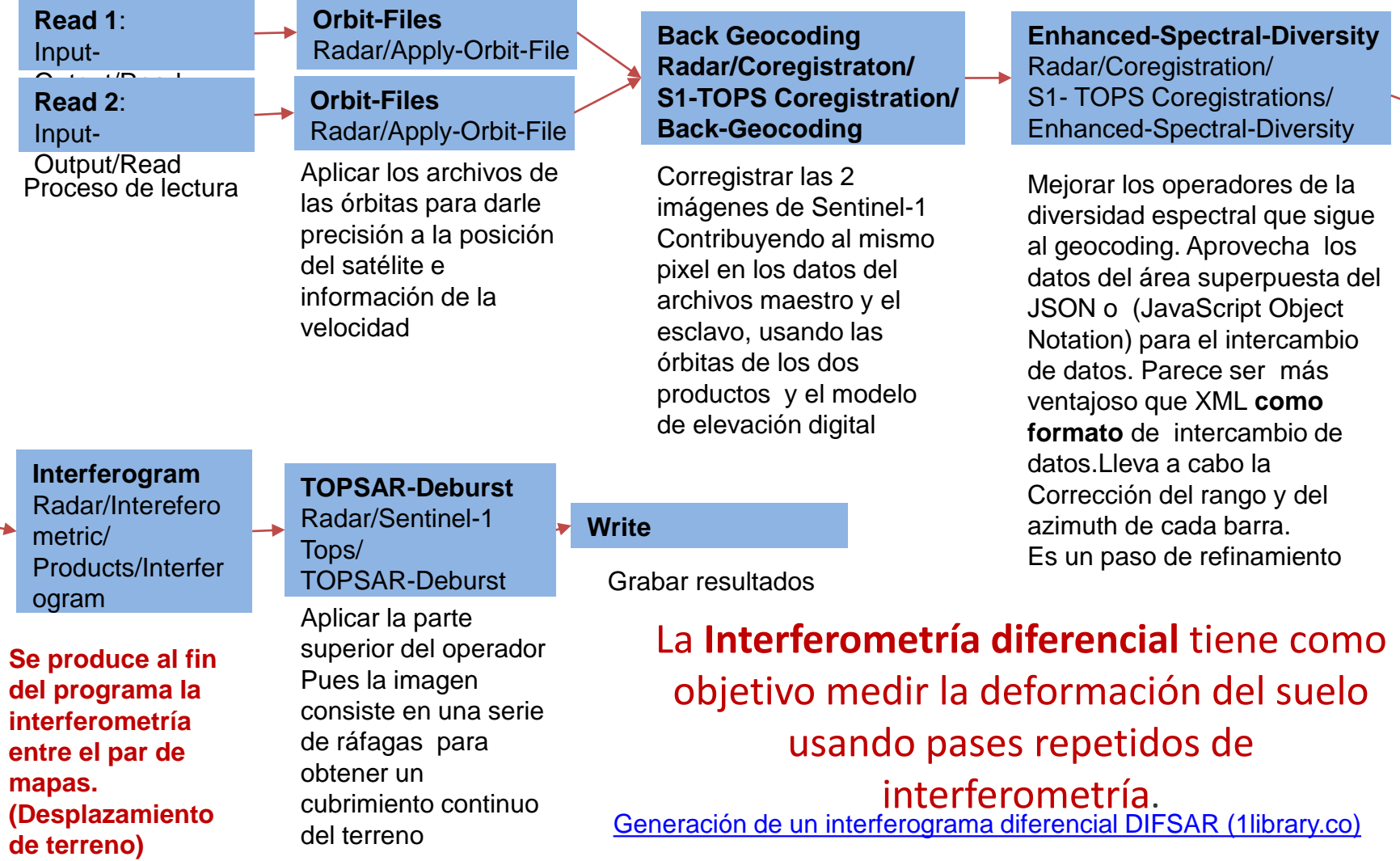

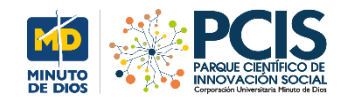

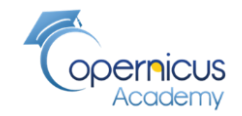

### **Interferograma que representa la diferencia entre las dos imágenes**

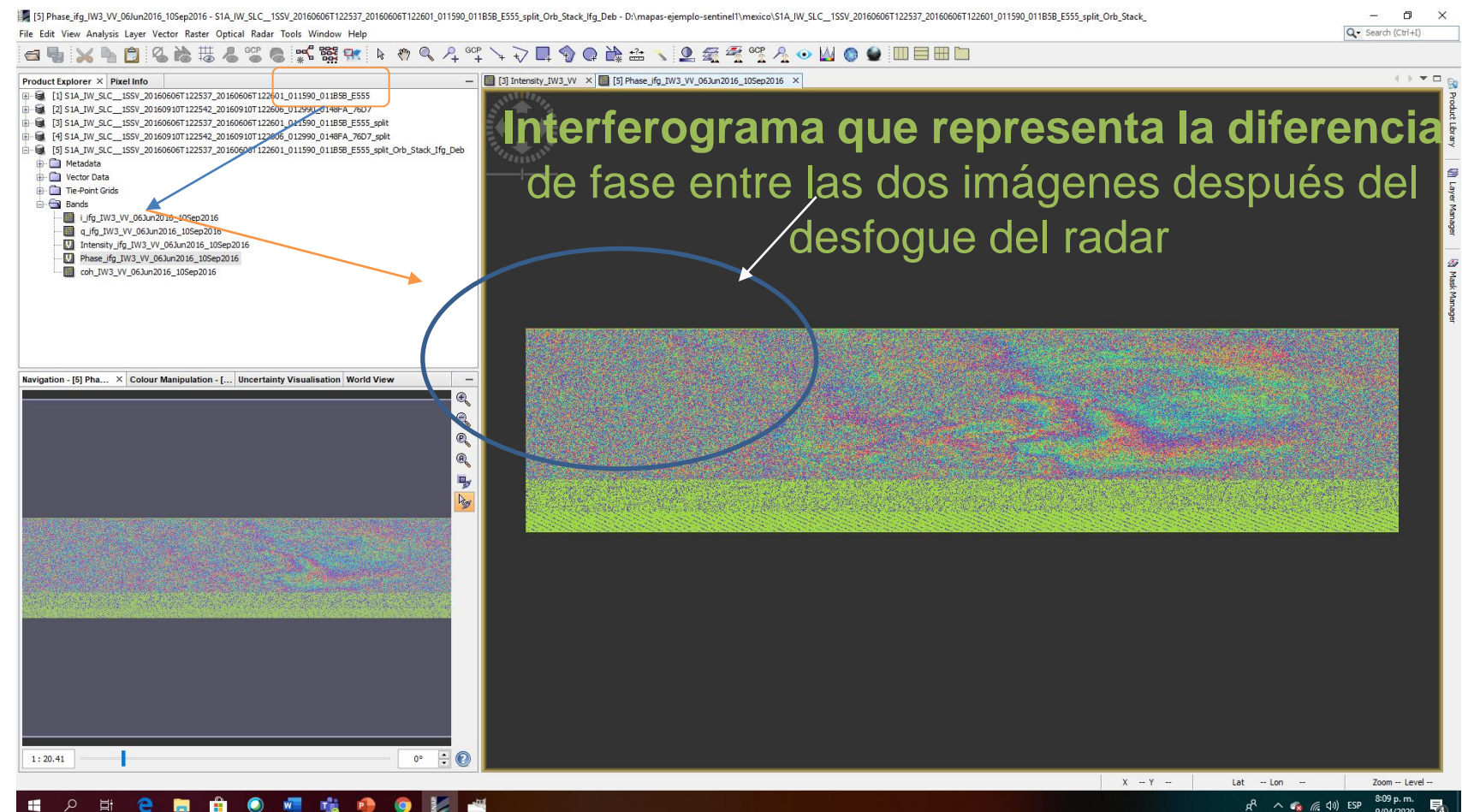

 $R^R \wedge R$  ( $(10)$  ESP

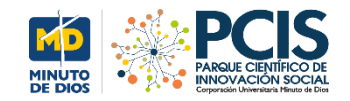

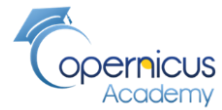

## **Resultado intermedio: Mapa de coherencia Muestra el parecido del pixel entre imágenes esclavas y maestras: escala de 0 a 1**

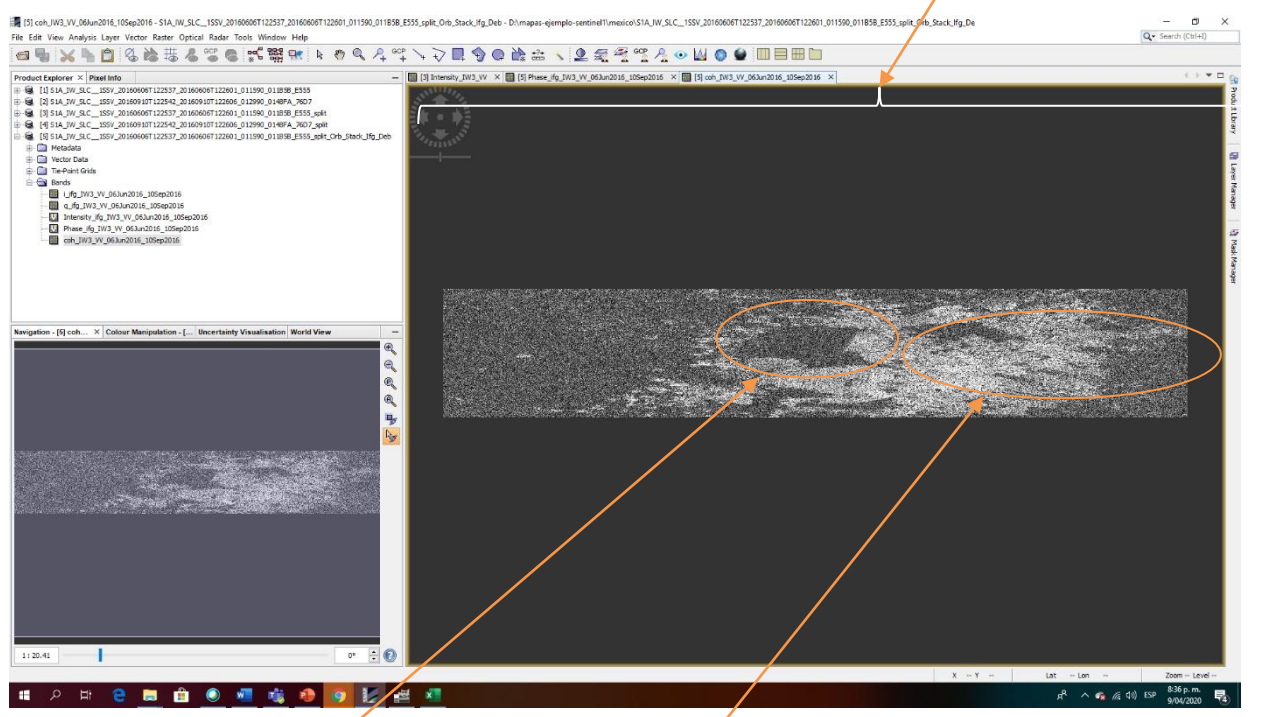

- Mapa de **coherencia** que es una medida indirecta de la calidad del **interferograma** y la coherencia.
- Áreas de alta coherencia aparecen **brillantes** (Construcciones y áreas turbias) y las áreas de poca coherencia aparecen **negras** (Vegetación)
- Hemos producido un interferograma que contiene la tipografía y la deformación
- **Sigue** el procesamiento de la interferometría diferencial que contiene solo la deformación

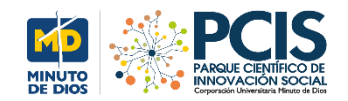

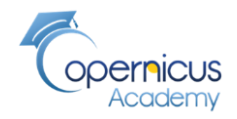

# **Interferencia diferencial para generar los datos que determinan desplazamientos**

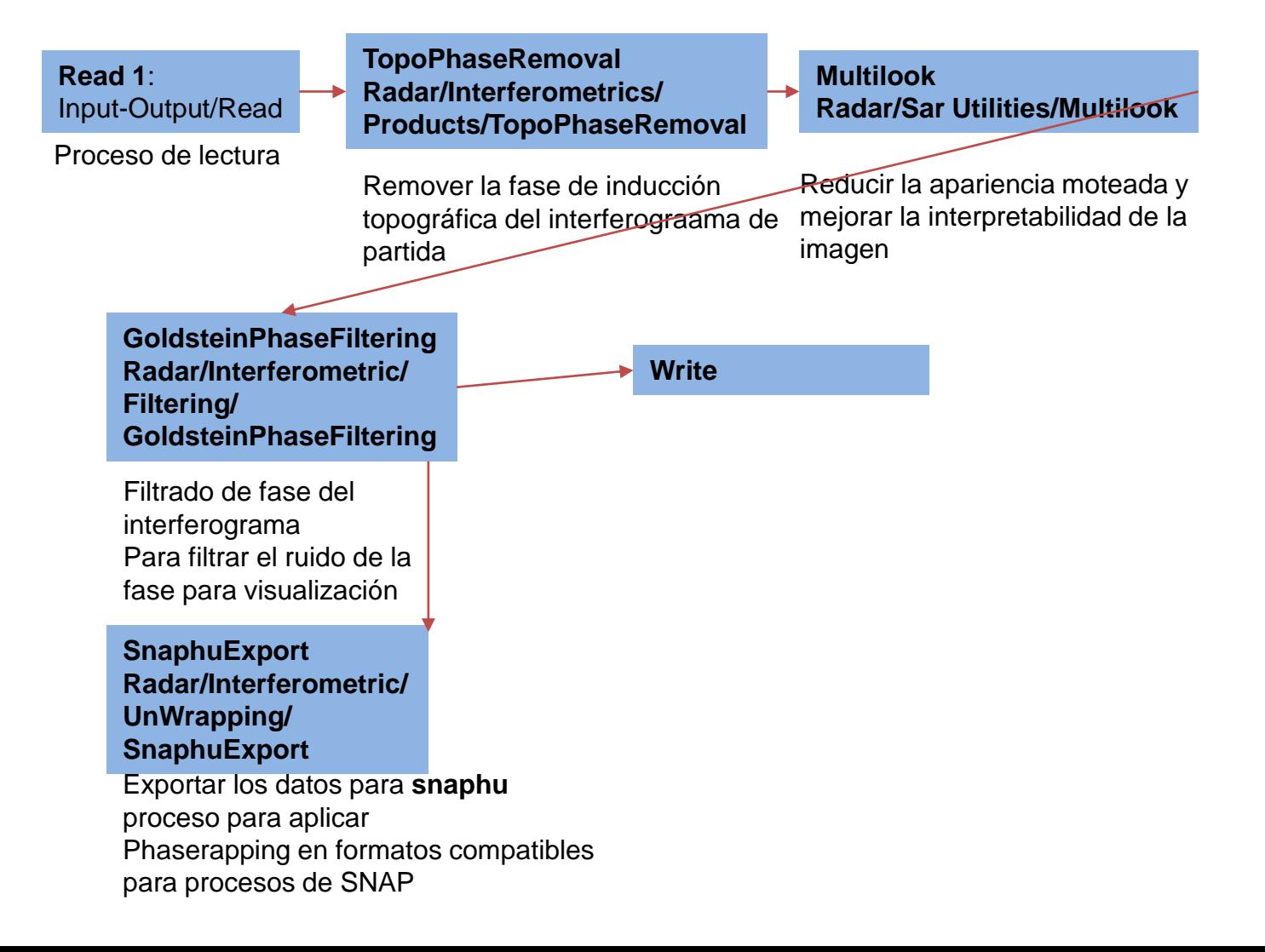

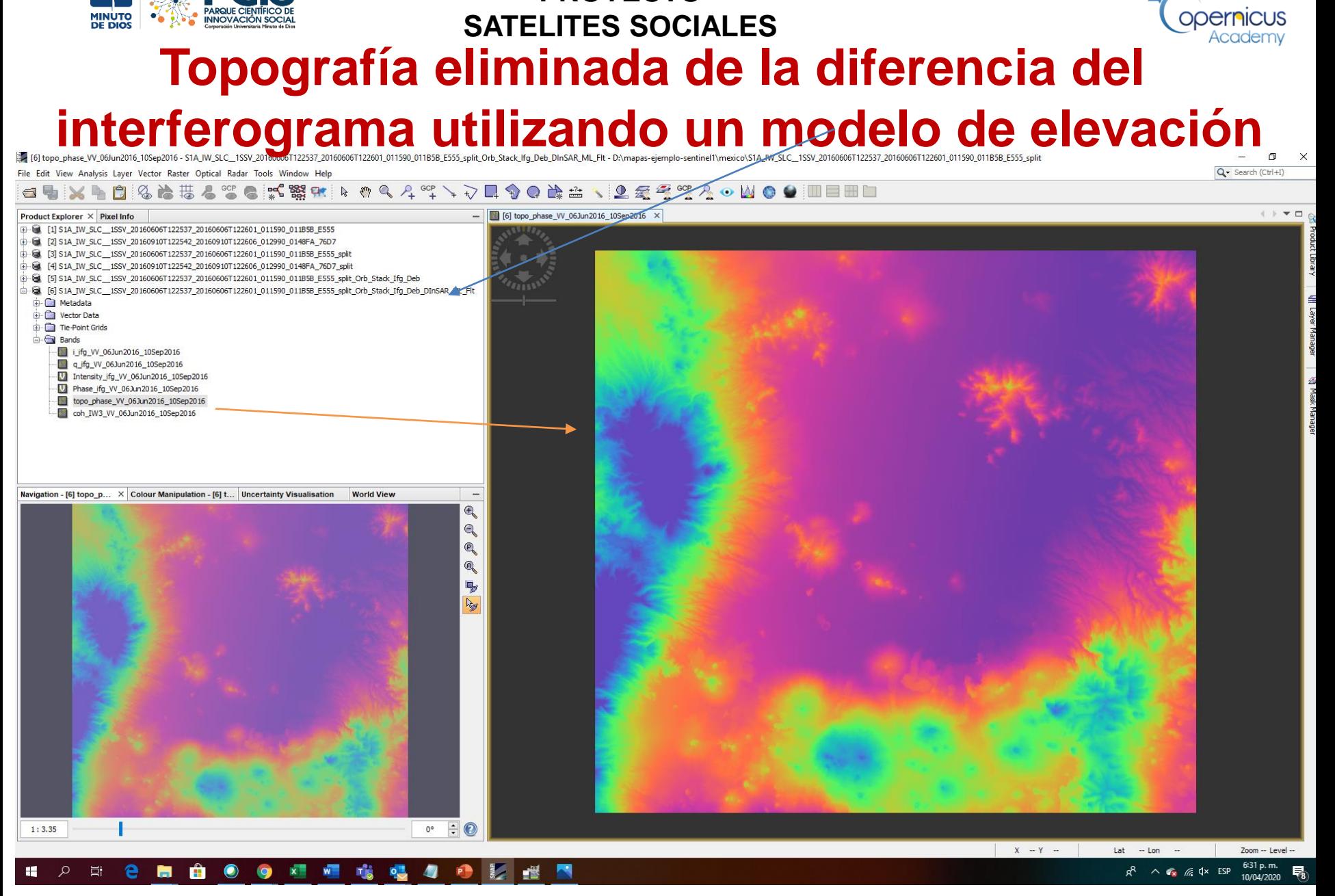

**PROYECTO**

Modelo de elevación digital, interferograma

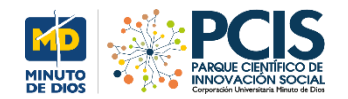

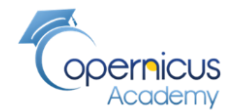

 $\Box$   $\times$ 

Q - Search (Ctrl+I)

10/04/2020

### **El diferencial de franjas que varían entre mapas**

For IPhase\_ifg\_W\_06Jun2016\_10Sep2016-S1A\_IW\_SLC\_1SSV\_201606061122537\_201606061122601\_011590\_011B5B\_E555\_split\_Orb\_Stack\_Ifg\_Deb\_DInSAR\_ML\_Fit-D:\mapas-ejemplo-sentinell\mexico\S1A\_IW\_SLC\_1SSV\_20160606112257\_201606061122501 File Edit View Analysis Layer Vector Raster Optical Radar Tools Window Help

#### **△●XLD&&#&%●☆%#FOQA%\\DQ\$@#△\L&%%Q·WO9;IIEHD**

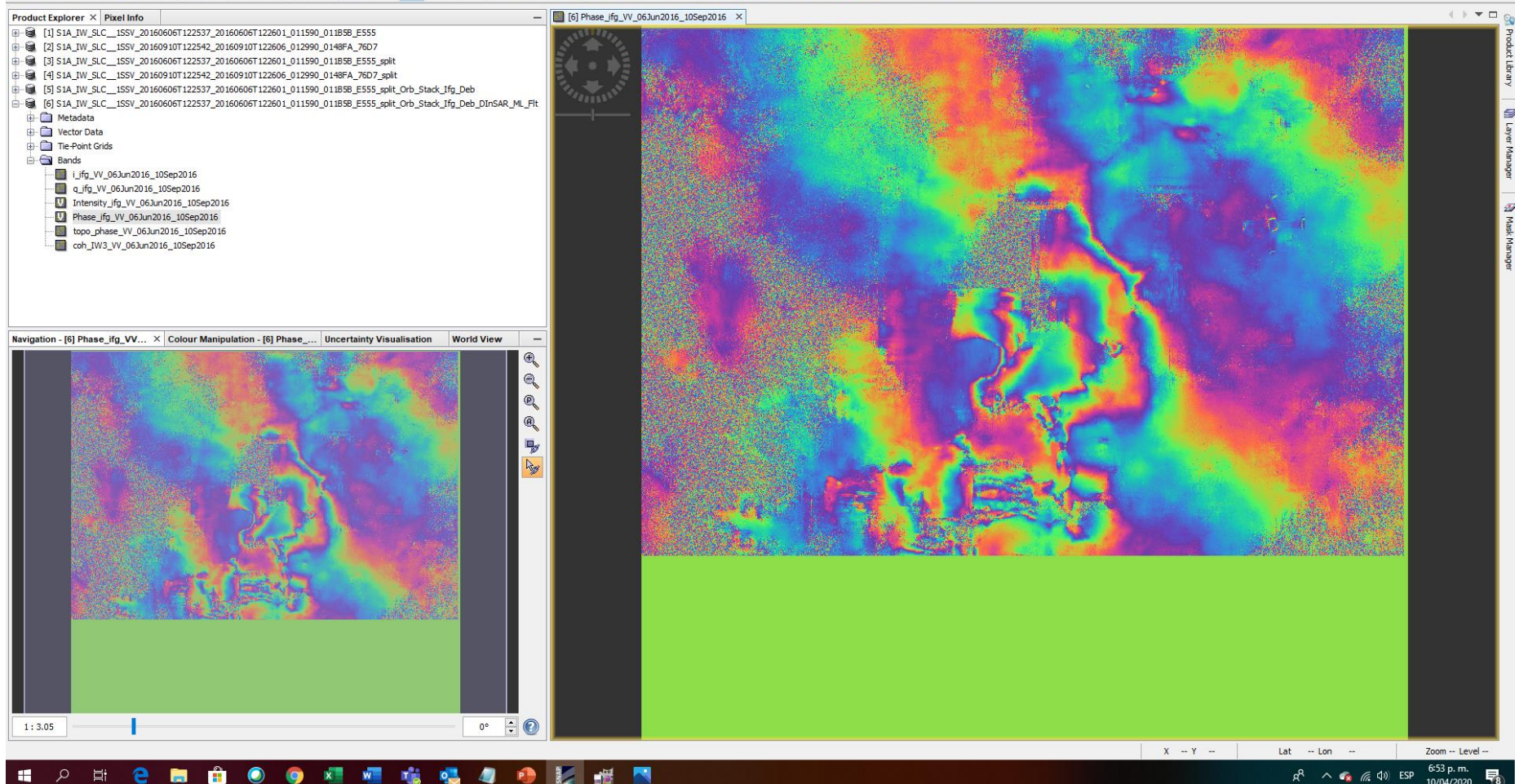

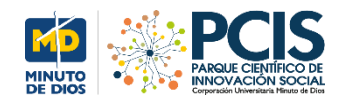

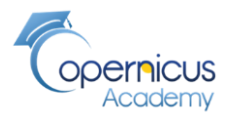

### **Banda de Coherencia**

Fig.161 coh\_JW3\_VV\_06Jun2016\_105ep2016-S1A\_JW\_SLC\_15SV\_201606061122537\_201606061122601\_011390\_011B5B\_E555\_split\_Orb\_Stack\_Ifg\_Deb\_DInSAR\_ML\_Fit-D-\mapay-ejemplo-sentinell\mexico\S1A\_JW\_SLC\_1SSV\_201606061122537\_201606061122 Q · Search (Ctrl+I) File Edit View Analysis Layer Vector Raster Optical Radar Tools Window Help 日和区ト自私法法人学院式照明下のタスペンン民众の论者 **2 2 3 3 4 0 W 0 0 W B B B** - [8] [5] Phase ifg IW3 VV 063up2016\_10Sep2016 X [8] [5] coh IW3 VV 063un2016\_10Sep2016 X [8] [6] Phase ifg W 063un2016\_10Sep2016 X [8] [6] coh IW3 VV 063un2016\_10Sep2016 X Product Explorer X Pixel Info B [1] SIA IW SLC 1SSV 20160606T122537 20160606T122601 011590 011B5B E555 -8 [2] S1A\_IW\_SLC\_\_1SSV\_20160910T122542\_20160910T122606\_012990\_0148FA\_76D7 8 [3] S1A\_IW\_SLC\_\_1SSV\_20160606T122537\_20160606T122601\_011590\_011B5B\_E555\_split @ [4] S1A\_IW\_SLC\_1SSV\_20160910T122542\_20160910T122606\_012990\_0148FA\_76D7\_split 8 [5] S1A\_JW\_SLC\_\_1SSV\_20160606T122537\_20160606T122601\_011590\_011B5B\_E555\_split\_Orb\_Stack\_Ifg\_Deb @ [6] SIA\_IW\_SLC\_\_ISSV\_20160606T122537\_20160606T122601\_011590\_011598\_E555\_splt\_Orb\_Stack\_Ifg\_Deb **Call Metadata E** Vector Data **E** Tie Point Grids **Bands** Lifg\_VV\_06Jun2016\_10Sep2016 q\_ifg\_W\_06Jun2016\_10Sep2016 Intensity ifg VV 06Jun2016 10Sep2016 Phase\_ifg\_W\_06Jun2016\_10Sep2016 topo\_phase\_VV\_06Jun2016\_10Sep2016 coh\_IW3\_W\_06Jun2016\_10Sep2016 tion - [6] coh... X Colour Manipulation -Uncertainty Visualisati... **World View** Q Ä Área **urbana** $1:3.05$  $\mathbf{v} \div \mathbf{0}$ 7:56 p.m.  $W =$  $\mathbf{x}$  $\bullet$  $\wedge$   $\alpha$   $\in$   $(1)$  ESP

Más cerca de una representación **geométrica** familiar al ojo humano

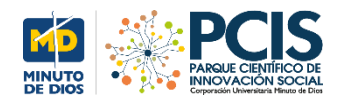

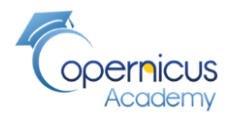

 $\times$ 

#### Mapas sincronizados

in (6) topo\_phase\_VV\_06Jun2016\_10Sep2016 - S1A\_IW\_SLC\_1SSV\_20160606T122537\_20160606T122537\_20160606T122537\_20160601122531\_2011590\_011858\_E555\_split\_Orb\_Stack\_Ifq\_Deb\_DInSAR\_ML\_Fit - D:\mapas-ejemplo-sentinel1\mexico\S1A\_I File Edit View Analysis Layer Vector Raster Optical Radar Tools Window Help

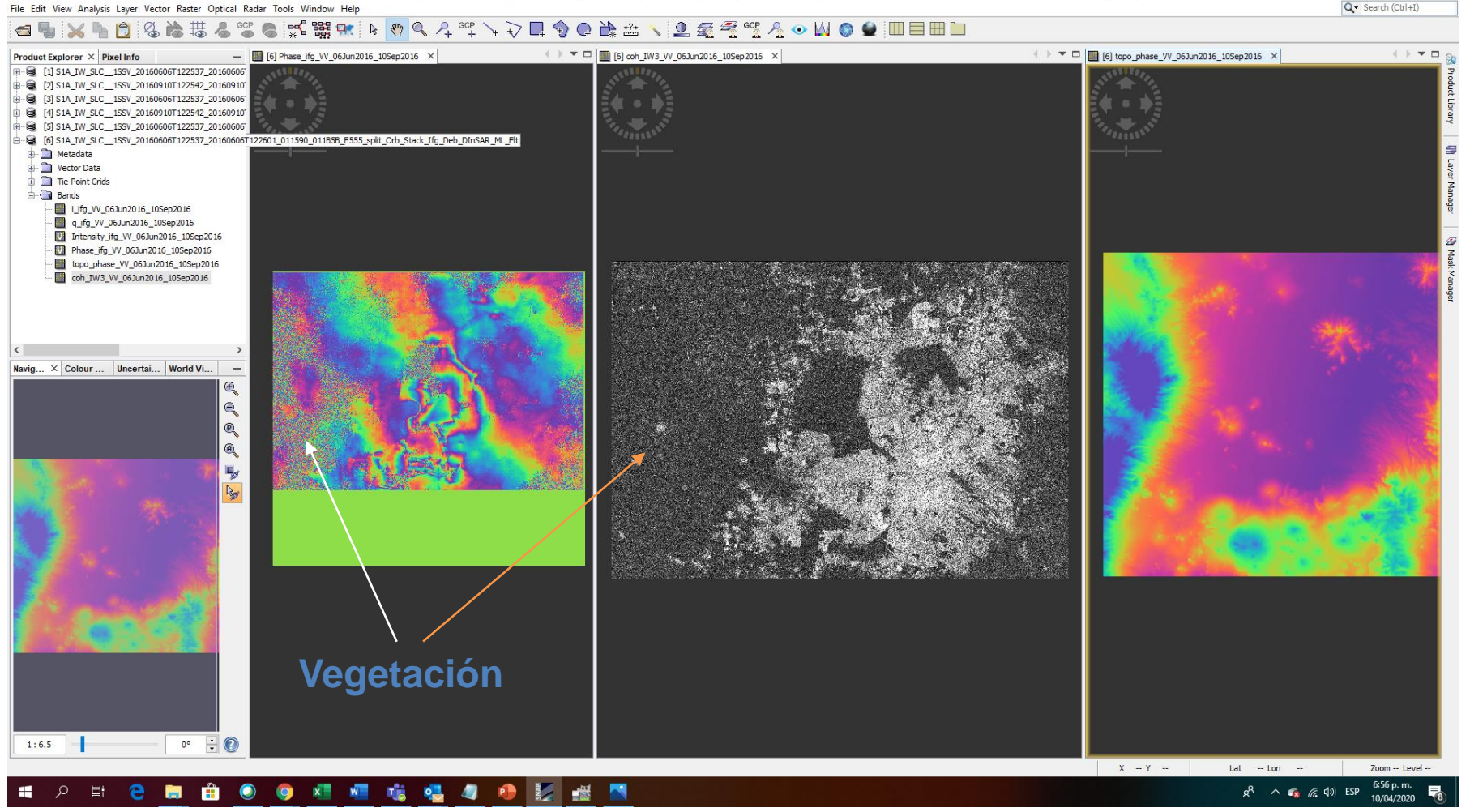

Sigue un desempaquetado de fase y medidas de desplazamiento

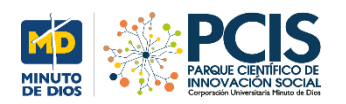

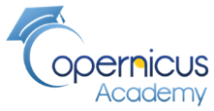

- La coherencia muestra que tan similar es un pixel entre la imagen anterior y la actual
- Muestra la calidad del interferograma.
- Alta coherencia imágenes más blancas (edificios) y las de menor coherencia más oscuras

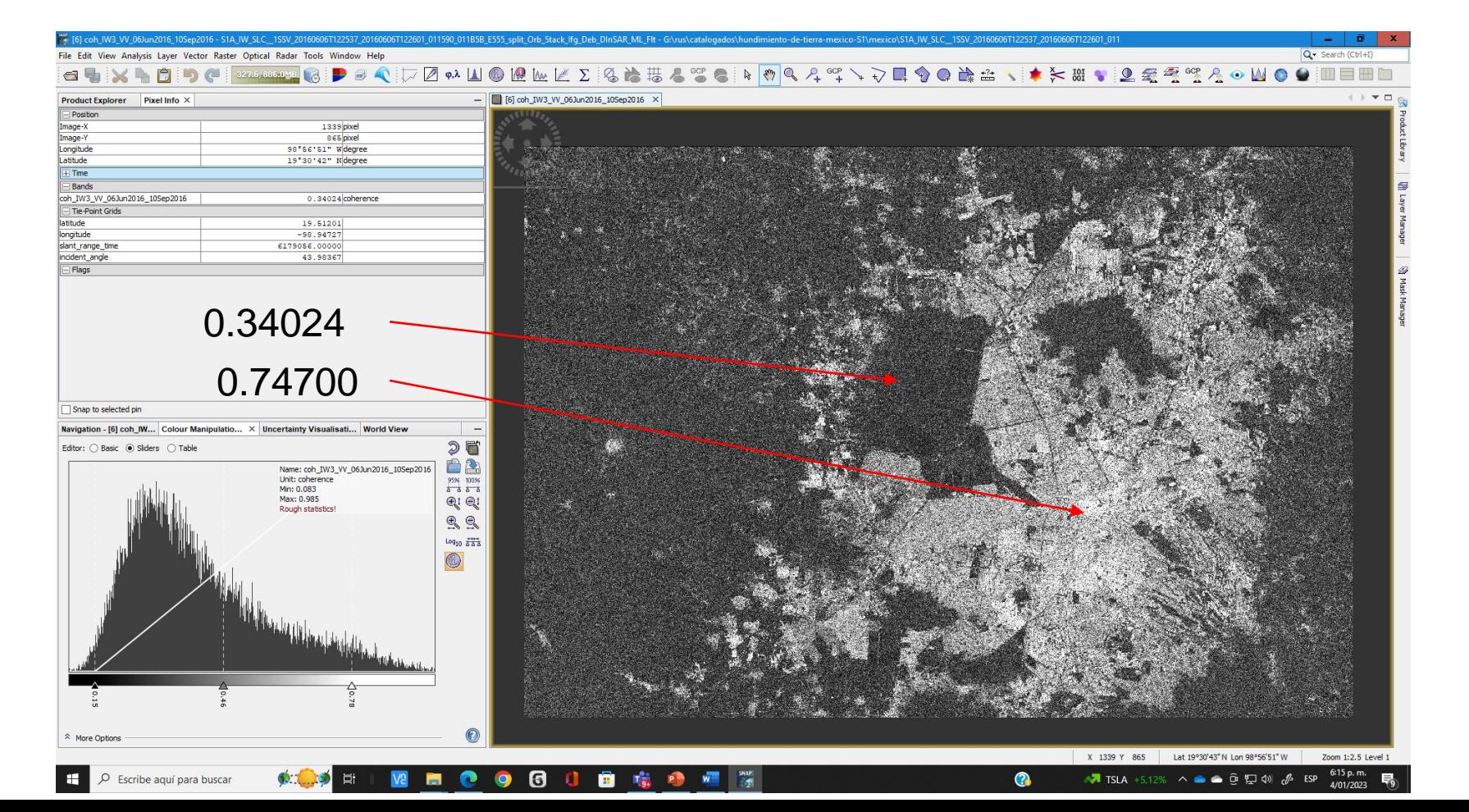

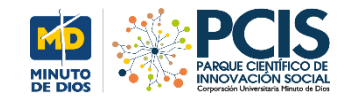

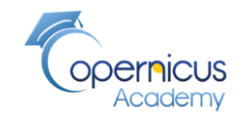

### **Cálculo de soluciones congruentes antes y después del movimiento de tierra con SNAPHU**

Dado un interferograma de entrada y otros datos observables, **snaphu** intenta calcular soluciones congruentes sin envolver la fase que son máximamente probables en un sentido aproximado a posteriori. Asume que su entrada es un interferograma de radar de apertura sintética (SAR) que mide la topografía de la superficie.

[Generación de un interferograma](https://1library.co/article/generaci%C3%B3n-de-un-interferograma-diferencial-difsar.zxvm92ny) diferencial DIFSAR (1library.co)

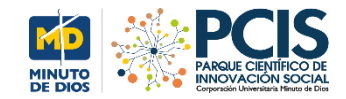

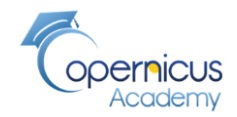

### **Ejecución finalizada del comando snaphu**

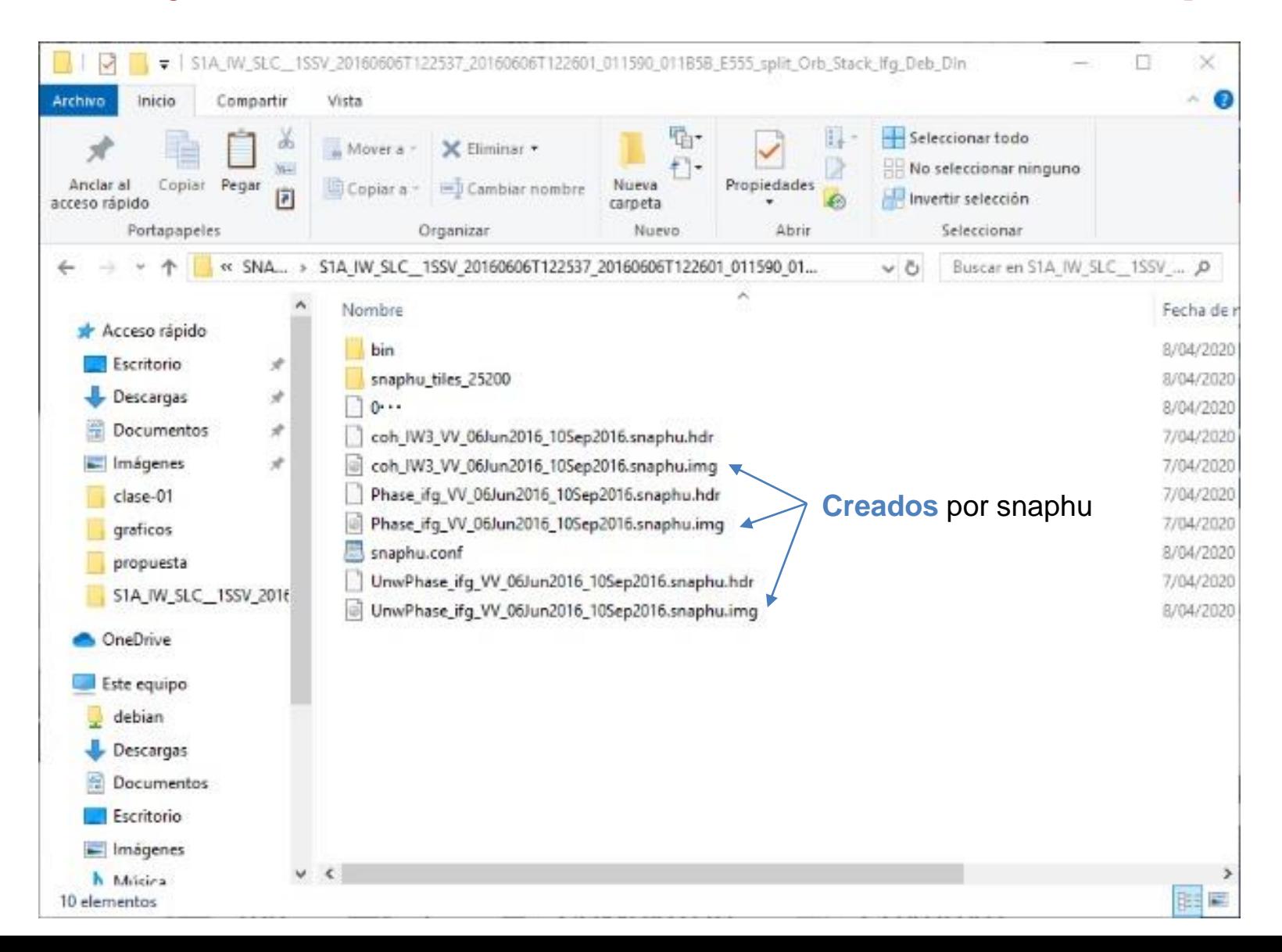

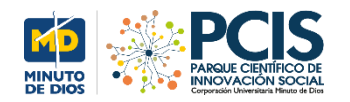

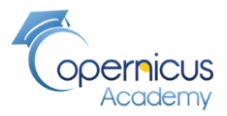

### **Imágenes creadas por snaphu**

For 19 UnwPhase\_ifg\_W\_06Jun2016\_10Sep2016 - UnwPhase\_ifg\_W\_06Jun2016\_10Sep2016.snaphu.img - D:\mapas-ejemplo-sentinel1\mexico\SNAPHU\S1A\_IW\_SLC\_1SSV\_20160606T122537\_20160606T122601\_011590\_011B5B\_E555\_split\_Orb\_Stack\_Ifg\_De

 $\Box$ Q- Search (Ctrl+I)

10/04/2020

File Edit View Analysis Layer Vector Raster Optical Radar Tools Window Help

△■ 3 A B B & & # & \* @ \$ K % # k & Q & + \*\* \ V H � Q & # ^ ^ L @ @ 7 ^ W @ ● | III B B D

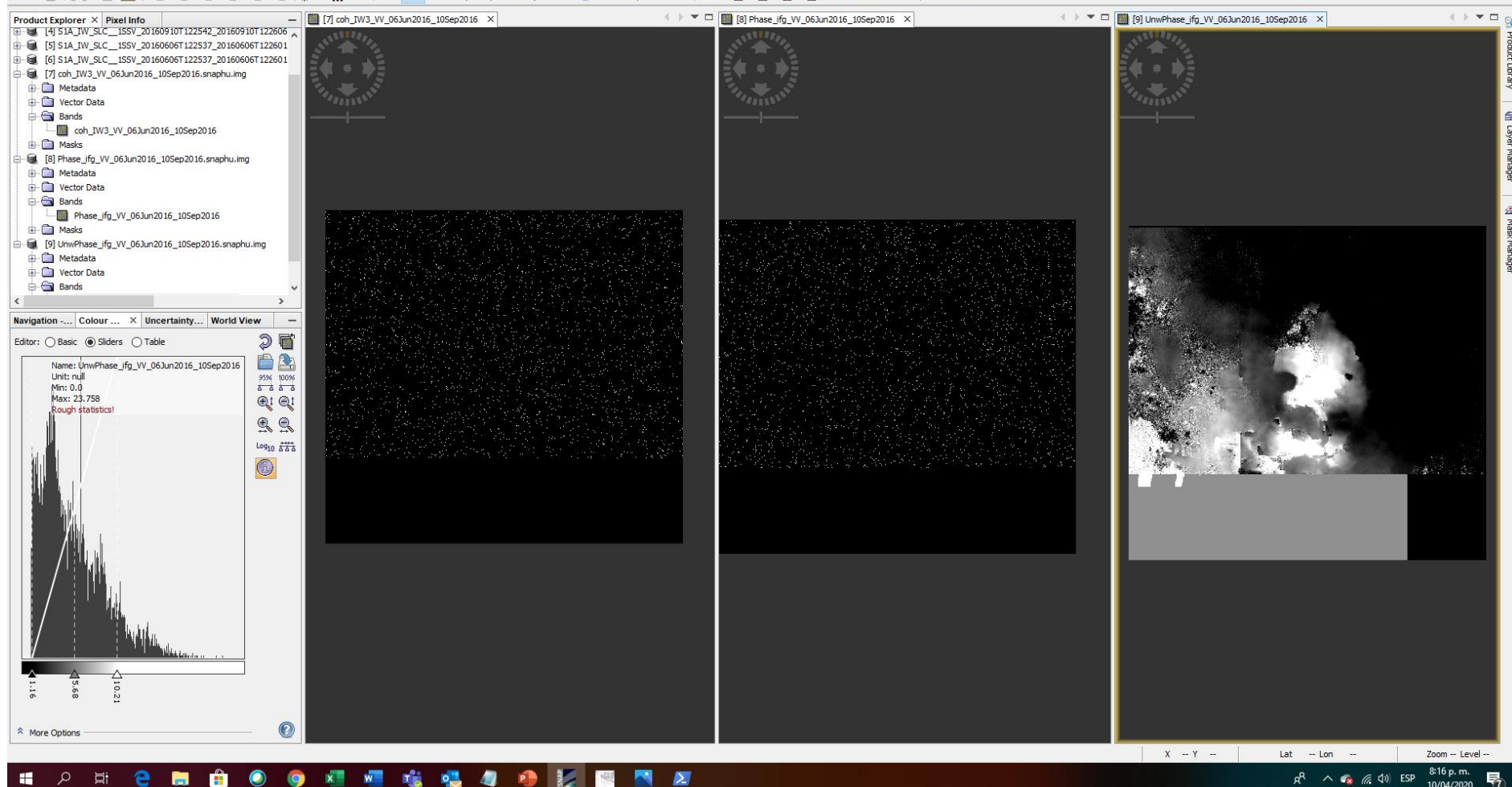

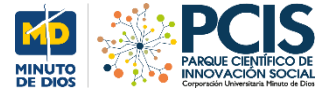

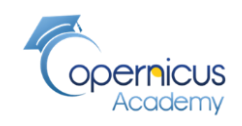

**Write**

### **PROYECTO SATELITES SOCIALES Proceso automático para importar la imagen de snaphu a SNAP**

#### **Read 1**: Input-Output/Read

**Read 2**: Input-Output/Read

Proceso de lectura Imagen envuelta y desenvuelta

**SnaphuImport Radar/Interferometric/ UnWrapping/ SnaphuImport**

Añadir el operador de snaphu Que importa los datos **Phase ToDisplacement Radar/Interferometric/ Products/Phase ToDisplacement**

Convertir la cara del desplazamiento para producir el mapa de desplazamiento y las lineas de visión se convierte en metros

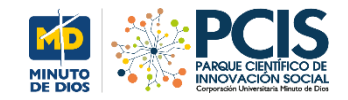

**PROYECTO SATELITES SOCIALES Mapa de Desplazamiento**

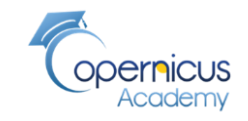

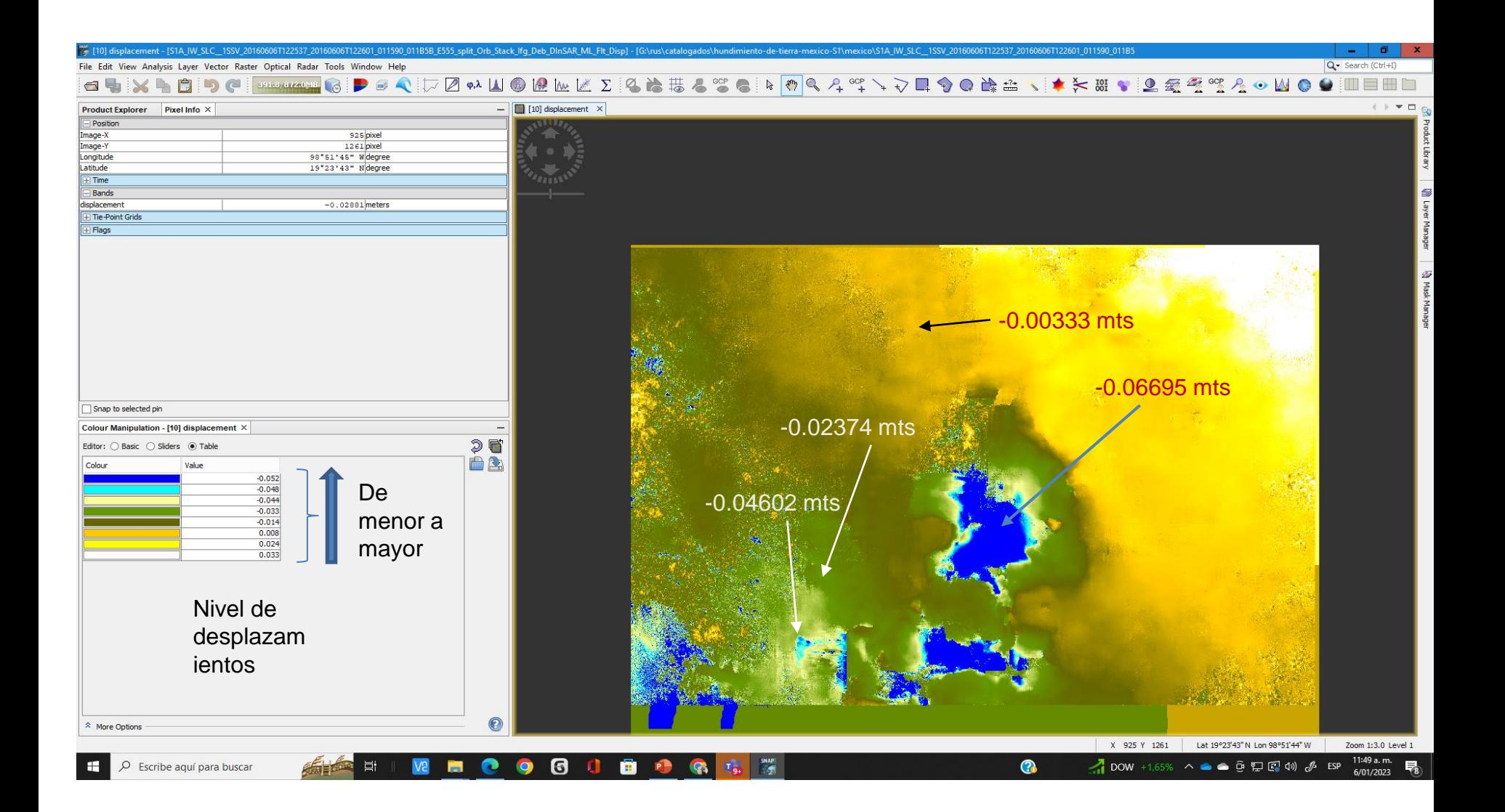

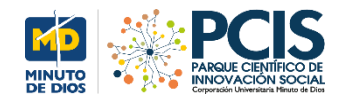

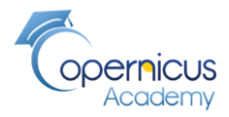

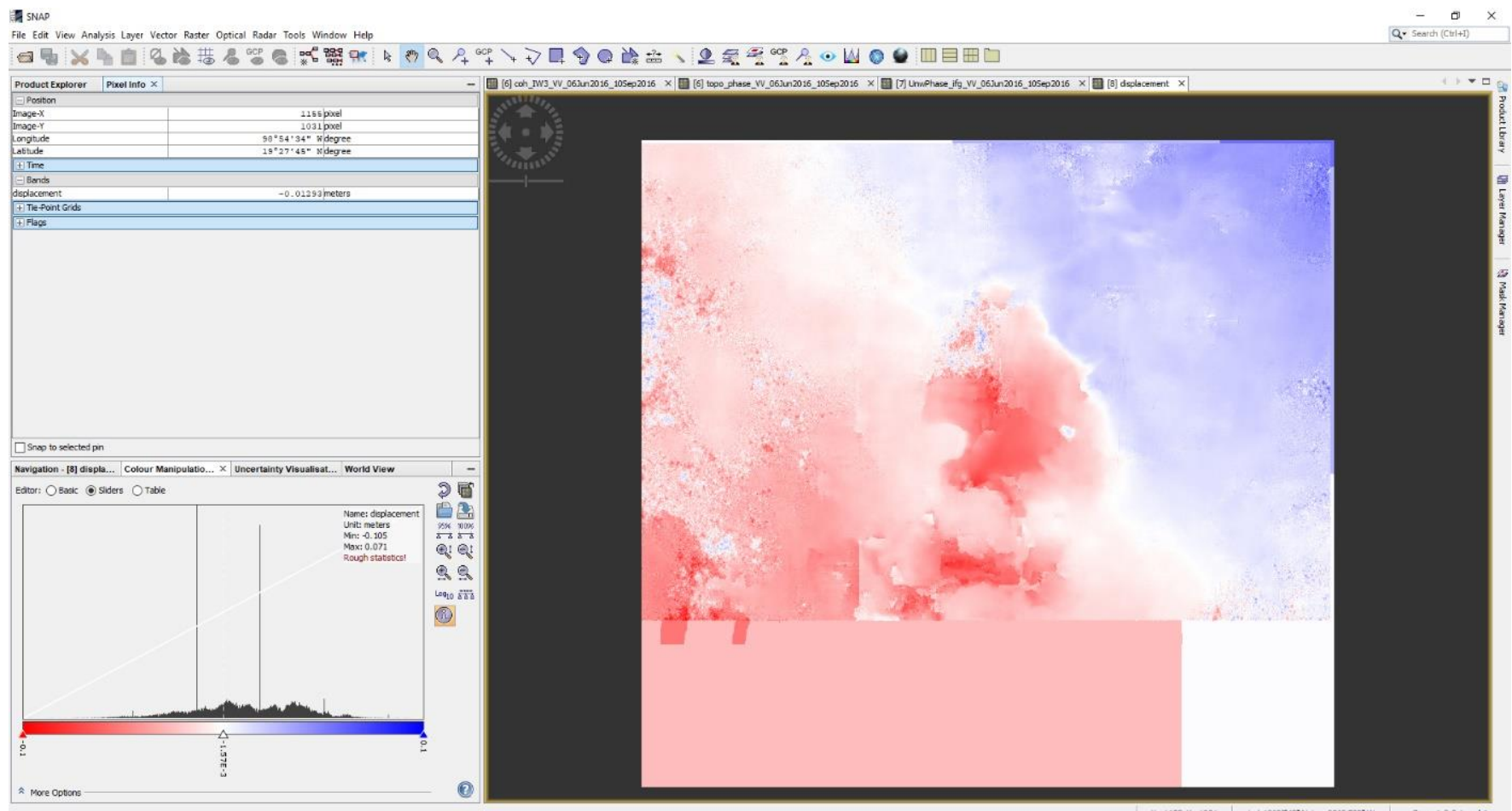

#### **IT A R R R R O G G G G G G A R G E R**

X 1155 Y 1031 Lat 19°27'45"N Lon 98°54'33"W Zoom 1:3.3 Level 1

 $r^2 \sim 4$  (d) ESP 622 p.m. 暑

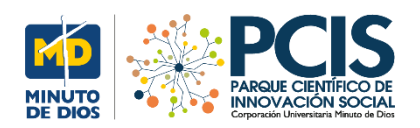

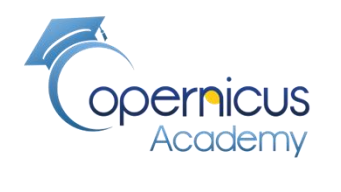

# FIN